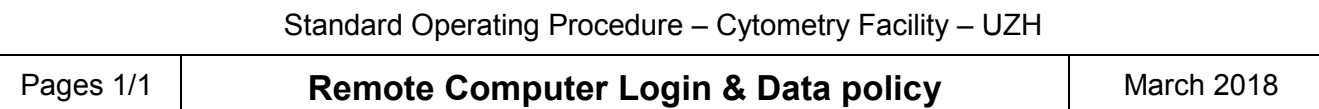

## **General**

Please take the log-out procedure seriously. The log-out time of your core domain account on the remote computer constitutes the end of your slot and may be used for billing. Logging out properly also prevents unauthorized access to your data on our servers.

# **Log-in Guide**

- $\triangleright$  Set Screen-Switcher to "Remote" computer.
- $\triangleright$  Start local computer (Aria computer below the table).
- $\triangleright$  Start remote computer (Small computer on the table).
- $\triangleright$  Log in to the remote computer with your core domain login.
- $\triangleright$  The connection from the remote to the local computer is established automatically (Accept certificates if pop-up appears). In case of connection failure use the shortcut on the desktop to connect the remote computer to the local computer.
- Start and log into the Diva software. Accept "Use CS&T settings".
- $\triangleright$  Perform your sorting experiment and clean the instrument according to the SOP.
- $\triangleright$  Export your data as .fcs files to your fcf-files folder on our server (V-drive data storage for 3 months).If you wish to preserve experimental settings for future experiments, additionally save them as experiment file (Export  $\rightarrow$  Experiments; can be reimported into Diva; e.g. fcf-home, Hdrive, 1GB permanent storage)
- $\triangleright$  After exporting your data delete them from the Diva database.
- Check "Data Management and Access" under "IT Infrastructure" on our website for details on how to save and access your data. [\(http://www.cytometry.uzh.ch/en/index-fcf.html\)](http://www.cytometry.uzh.ch/en/index-fcf.html)

### **Please note**

#### Only data stored on the server are secured by a backup

The local computer and Diva database have no backup. Every user is responsible for securing their data directly after their measurement.

The Diva database will be emptied by FCF Staff (D:\Exported Data) on a monthly basis without further notice to ensure the stability of the software.

For your convenience, you may keep experiments without data marked as "template" in the Diva software. Do not use subfolder structures in Diva, this information will be lost upon export. For safety reasons the use of USB sticks is blocked.

### **Log-out between users**

- $\triangleright$  Leave Diva software running (only stop stream for > 30 min gaps between users, otherwise stream can be left on)
- $\triangleright$  Close the remote desktop connection via bar on top of screen
- $\triangleright$  Log out from remote computer (Start  $\rightarrow$  Log off)  $\rightarrow$  Screen shows "Ctrl + Alt + Del"

### **Log-out as last user**

- $\triangleright$  Perform Aria shutdown and close Diva software
- $\triangleright$  Shutdown the local Aria computer via the desktop shortcut
- $\triangleright$  Shutdown the remote computer and switch off the cytometer